## COLORADO HYBRID INITIATIVE (CHI) DENVER DISTANCE EDUCATION RETREAT Qwest Learning and Conference Center

May 22 $^{\bar{n}d}$  and 23 $^{\bar{r}d}$ , 2008

# GUIDE FOR PARTICIPANTS

Sponsored by Colorado Department of Education/Adult Education and Family Literacy http://www.cde.state.co.us/index\_adult.htm

## Table of Contents

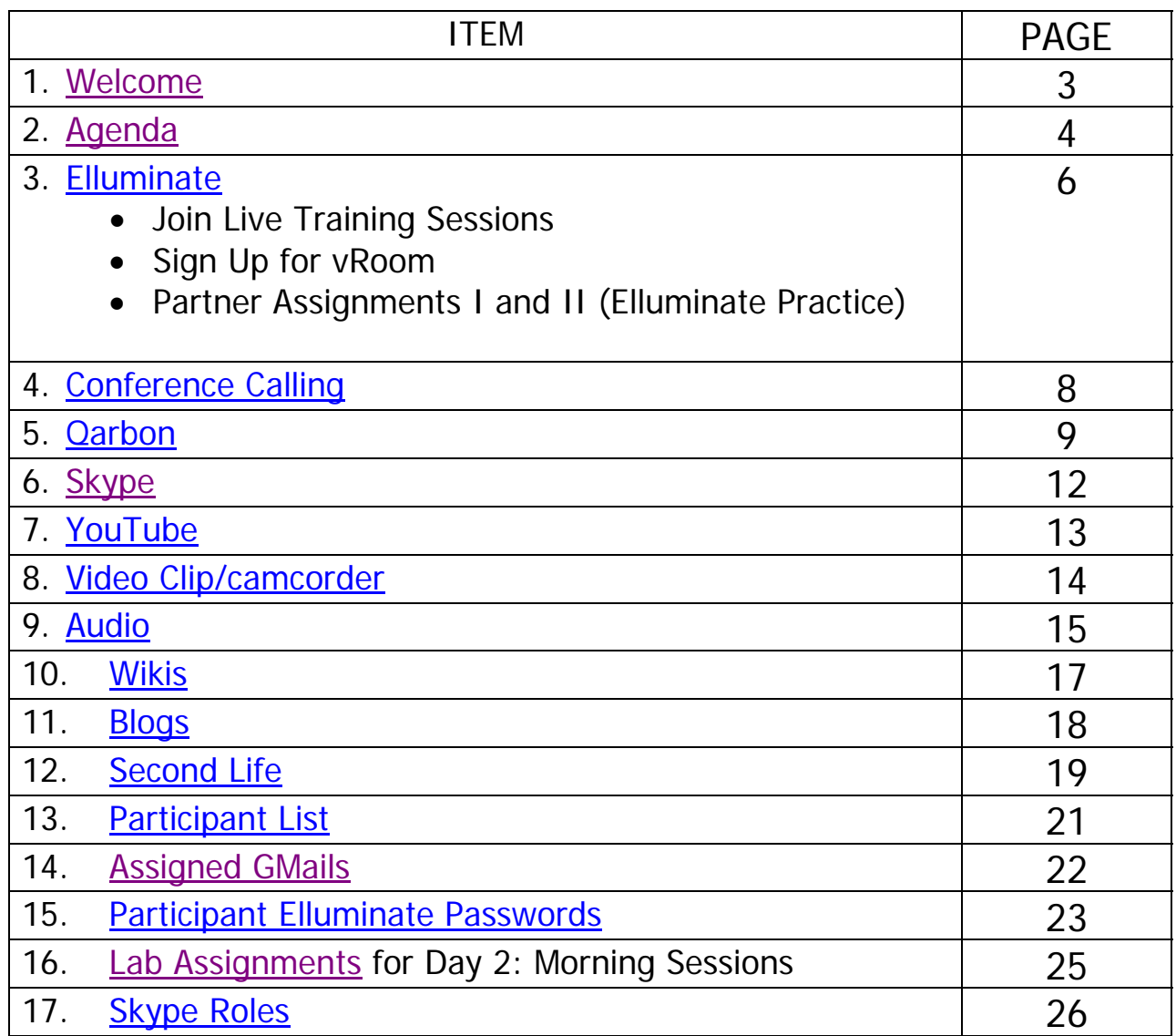

CDE/AEFLA sponsored Colorado Hybrid Initiative (CHI), DE Retreat, Qwest Learning and Conference Center, May 22 and 23, 2008

**1** 

## Welcome to the Distance Ed Retreat, a Colorado Hybrid Initiative (CHI) sponsored by your CED/AEFLA staff

It was not easy for you to get here during this most demanding time of the year. Your presence is appreciated now and will be most appreciated later by the students you serve.

This retreat is an immersion experience. You will be exposed to a lot of technology tools with the purpose of showing some of what's "out there" and giving you the chance to actually produce files or offer services with the tools available here.

As with any ocean experience, you are not expected to go out there and start deep diving right away. We hope that you will, however, enjoy the views and walk in ankle, knee, or waist deep, as far as you feel comfortable. Select one tool that you will apply when you get back. One is enough to get started. Keep this guide handy as you or your staff chooses to experiment with more.

On Day 1, you will be instructed by an Elluminate Professional, who will walk you through the tool in two segments. After the introductory segment, you will actually connect to a partner and offer instruction. Part II will end the afternoon, giving you additional skills that you can practice back at your site.

On Day 2, some of you will attend the QArbon session with a QArbon professional. You will learn how to create interactive segments for students, including quizzes, and actually develop a few slides to share with each other. You will be assigned to that session, depending on whether or not your program was selected to receive the application with rights to publish slides and record students progress. Concurrent with the QArbon training, are a series of sessions to introduce you to creating blogs, sound clips and video clips and using them among your students.

Day 2 will end with a hands-on session in Second Life, where you will actually create your avatar and explore the educational possibilities in this fascinating world!

Your trainers are professionals from Elluminate and QArbon; Dr. Alice Bedard-Voorhees, Colorado Moutain College; Sue Spengler, Harrison Adult and Family Education; and Leecy Wise, 4CPDRC. We teach best what we, ourselves, are learning.

You have two growing resources that invite your participation after you leave the Retreat. Use them; contribute to them; learn from them; share them.

http://coloradoadulted.org/CHI - Your Website with growing information on hybrid instruction http://freecal.brownbearsw.com/CHI - Your interactive calendar http://cohybridinitiative.blogspot.com/ - Your blog http://chiresources.pbwiki.com/ - Your Wiki (Please contact me to be added as a writer!)

## **Agendas for Days I and II**

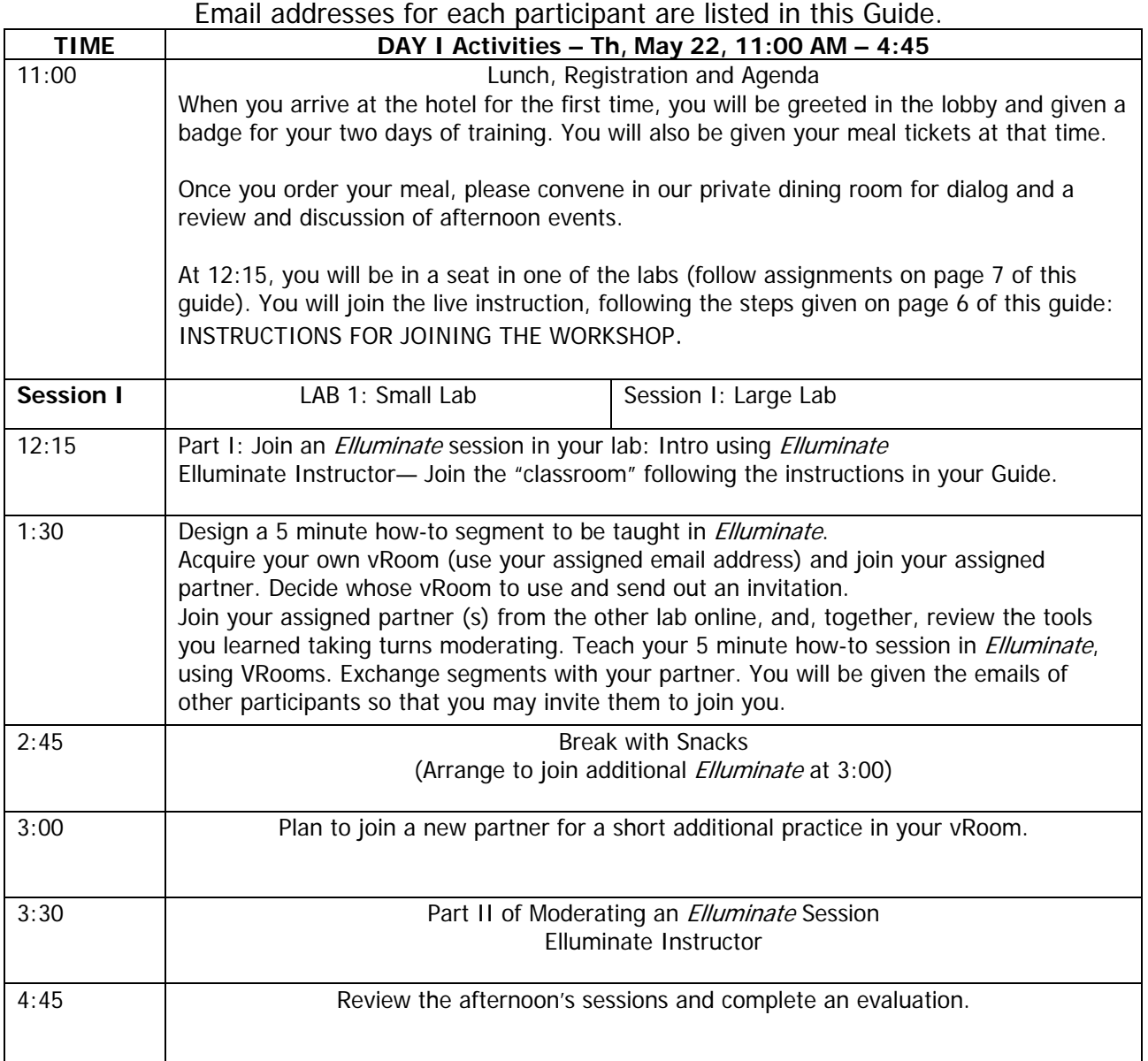

How will you use what you learned today?

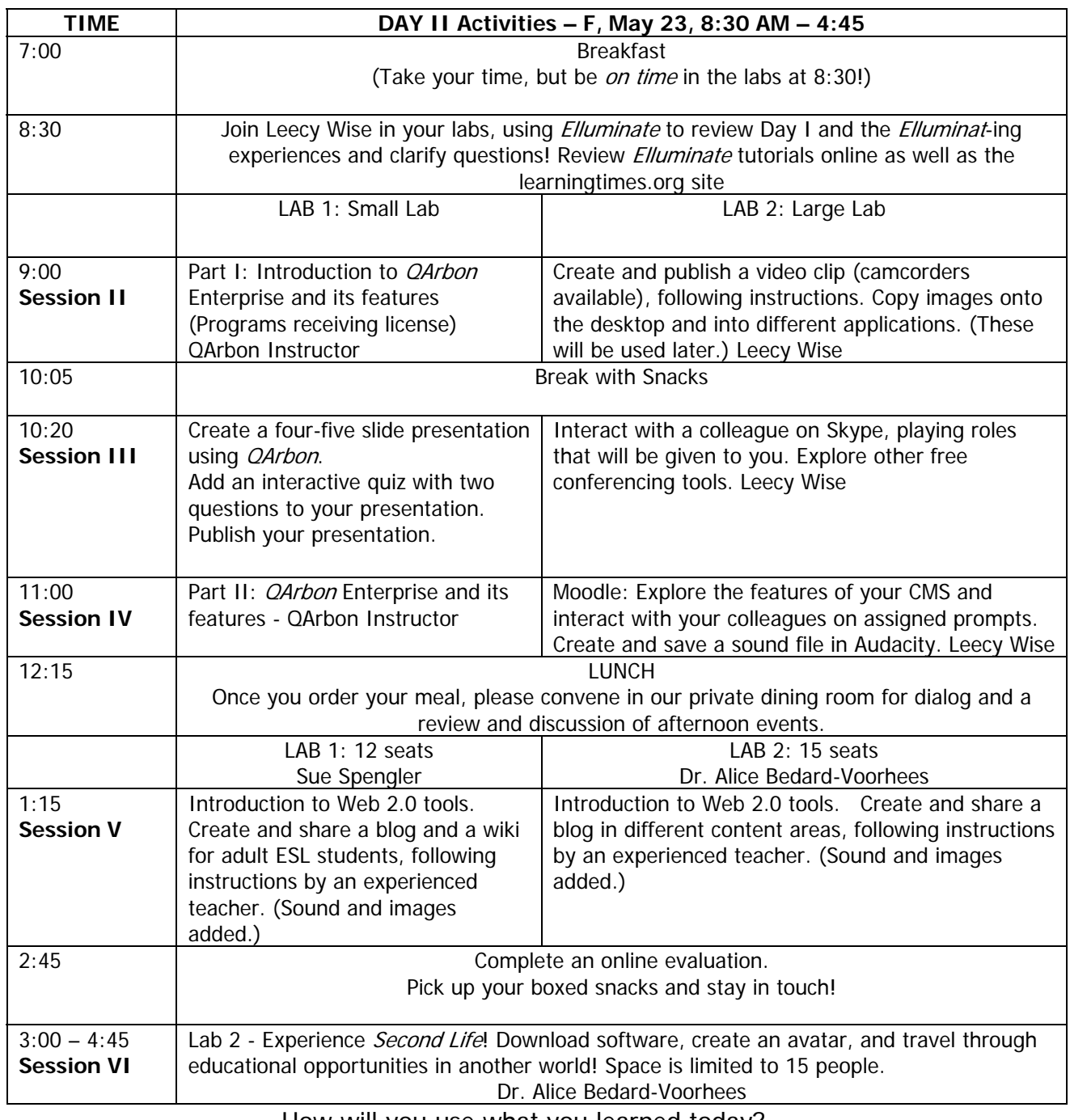

How will you use what you learned today?

## **3 ELLUMINATE INFORMATION AND INSTRUCTIONS**

(CDE/AEFLA has a 10-seat license at your disposal)

Elluminate is a highly scalable eLearning and collaborative environment for use by academic institutions. "Elluminate, Inc. provides proven, best-in-class solutions for realtime online learning and collaboration that deliver exceptional outcomes, including enhanced learning experiences, increased retention and completion rates, and higher ROI. Elluminate Live! features high-quality voice over the Internet, robust interactive functionality, and unique No User Left Behind™ technology that supports multiple platforms and low-bandwidth connectivity. Elluminate has served more than 200 million web-collaboration minutes to over 3 million participants located in 184 different countries." (http://www.elluminate.com)

Day I activities are dedicated to helping you use Elluminate to interact with learners. You will begin the afternoon session by interacting with an Elluminate instructor using the online tools of the application. Following the first hour, you will develop and teach a short segment to two online conference partners, using the free VRoom tools that are downloaded onto your computer. You will take turns being the moderator and the learner. Take time to discuss the participation options and the Whiteboard tools as you teach your segment. Take time to collaboratively play as you switch roles among each other. The VRoom (http://www.elluminate.com/vroom/) allows you to talk to two other people at any time you so desire. It is perfect for staying in touch with distant students who have access to the Internet. You may also record your sessions (Podcasts) for future use and distribution. One word of caution: keep it simple, varied, and short! Podcasts are not interactive.

Site Home: http://www.elluminate.com (Click on the Demo link to see the application at work.)

Training: http://www.elluminate.com/support/training/ - Take advantage of all of the recorded information to get better and better using Elluminate. Services Summary: http://www.elluminate.com/services.jsp Product Summary: http://www.elluminate.com/products.jsp

## **INSTRUCTIONS FOR JOINING THE WORKSHOPS**

To join, you will need to log in to Elluminate's "My Elluminate" page from http://www.elluminate.com/member.jsp. Please try to join the session 10-15 minutes prior to the start of the session. The system will prompt you for a username and password. NOTE: See your username and password on pages 23-24 of this guide.

Once you log in, from the table click the "Join" link next to the session name.

Please ensure your computer is equipped with a microphone and speakers, so we can use the Voice over IP functionality built into Elluminate Live!.

 $[NOTE: This is done for you at the Retreat.]$  Elluminate Live! is a Java application, so there may be a download to your system the first time you use Elluminate Live!. We strongly recommend configuring your system at least 60 minutes before your scheduled session. (We will do this for you in the Center's Lab!). To configure your system please visit the "First Time Users" section on **Elluminate's Support Page**. If you have any technical questions, please contact our support team at 866-388-8674 option 2 or visit http://www.elluminate.com/support-portal/ - NOTE: This is done for you at the Retreat.]

AFTER SESSION I - Practice

INSTRUCTIONS FOR ..Getting your own free Elluminate vRoom (You will need your vRoom to practice your segments.) Click here or go to..

(http://www.elluminate.com/vroom/ ) to get your THREE for FREE vRoom now!

#### **Partner Assignments for Elluminate Session I Get your vRoom; invite your partner to join you; moderate a session; change roles.**

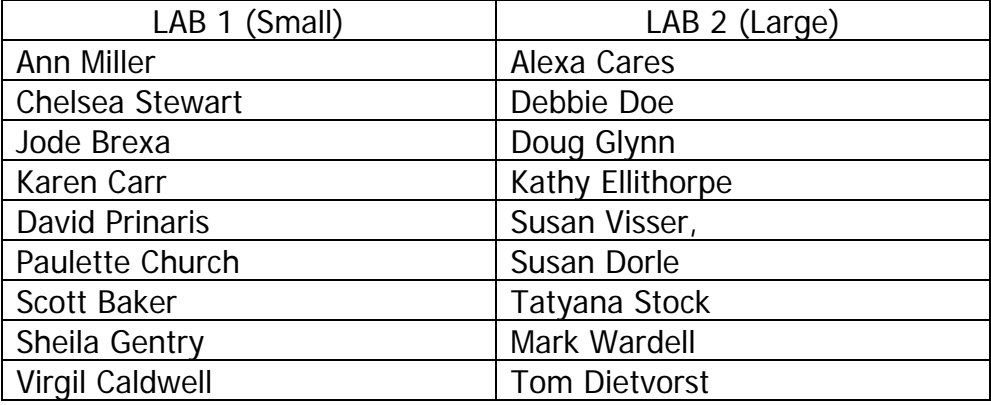

If you are an AEFL-funded program, you will later have access to the state Elluminate license, which allows you to instruct/communicate with ten people at a time. A calendar will is posted at http://freecal.brownbearsw.com/CHI so that you may enter times for using Elluminate. Please reserve a date that someone else hasn't taken! :-)

#### **4 Conference Calling**

You have a class with three students. You want to talk to them at the same time to go over instructions, provide a tutorial, or simply create a dialog for second-language learners. Or maybe you are collaborating on a project, say, grant writing. It's easy and it's free to connect:

## Free Conference Call

https://www.freeconferencecall.com/

The service is so simple to use, requiring only a name and an e-mail to receive a 120 day renewable account.

Once you enter your name and e-mail, you will be instantaneously provided with a dialin number and access code for immediate phone conferencing.

Your new conference line is available to you 24/7 and there is no need to schedule or make reservations. Each account accommodates 96 callers on an unlimited number of 6 hour free conference calls.

You can also record the call and the site will give you the clip.

Yugma https://www.yugma.com/

This service is also free and allows you to see each others' computers, interacting at will. Great for teaching and collaborating in real time!

Skype is also free and allows conference calling with video, chat, and recording. See nstructions in this guide.

## **5 QArbon http://www.qarbon.com**

QArbon (pronounced "carbon") allows you to create and publish dynamic content such as interactive presentations, demos, simulations or tutorials literally in minutes. You may perform surveys or quizzes to gather viewer response to your content and assess user understanding of your presentations. QArbon is also a perfect add-on to your web conferencing solutions, to manage all your content creations in one secure place. Content experts can leverage on each other's expertise by sharing their projects, saving precious time and effort.

Viewlet Builder 6- Enterprise Edition

http://www.qarbon.com/presentation-software/viewletbuilder/

- Fast, easy creation of demos, simulations and tutorials.
- Branching and hyperlinking provide the ability to customize the viewer experience.
- Intuitive capture, editing and enhancement features allow non-technical people to create compelling, professional online content.
- Easy publishing and playback features allow you to present your content to virtually any Internet user.
- Learning Management System integration (SCORM/AICC).
- Powerful Interactive and Feedback features such as:
	- o Multiple Choice or True/False questions
	- o Hot Spots (Click Zones)
	- o Text Input
	- o Keystroke capture
- Integration with ViewletCentral to quickly and easily obtain detailed reports on Viewlet usage and quiz responses

==============

Instructions to join the training sessions:

Please follow the steps below to join this meeting, hosted by Jessica Mosby from RES AG- Qarbon, using InterCall Web Meeting.

ViewletBuilder6 Enterprise - Session One

#### CONFERENCE SUMMARY

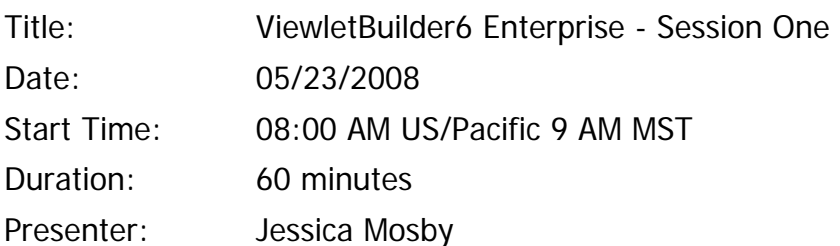

## CONFERENCE DESCRIPTION

## Session One

- Introduction to Viewlets and ViewletBuilder Technology
- ViewletBuilder6 Launch Page Overview
- Understanding Different Project Types
- Capture Mode Overview Emphasis on Smart Capture
- Simulation Demonstration
- Introduction to ViewletBuilder's Workspace
- Utilizing the Timeline
- Compiling, Previewing, and Publishing

## INSTRUCTIONS TO JOIN

1. Pre-install (Done for DE Retreat)

Pre-install the full version of InterCall Web Meeting now if you will be sharing documents, browsers or video during the meeting: https://qarbon.on.intercall.com/confmgr/clientPreinstall.jsp

Or, join this web meeting at the scheduled start time without installation by choosing the Light Version when prompted. The light version is ideal if you will not be sharing visuals and video, are on a Mac(R) or do not have a highbandwidth connection.

2. Join the Online Conference

o Click here to join the web meeting at its scheduled start time or paste this link into your browser:

https://qarbon.on.intercall.com/confmgr/join\_as\_tempuser.jsp?eventId=6 7034&invitationId=1052700

\* Please note: You will not be able to join the meeting until the moderator has started it.

3. Listen to the Audio Conference

Once you have joined the online conference, use the information below to join the audio portion of the conference:

- o Dial-in Number: 8889778686
- o International Dial-in Number: 3039282605
- o Audio Conference ID: 8154210

Special Instructions:

This conference will be webcast. You can listen to the audio using your

computer's speakers. Once you join online, you will be prompted to join the webcast.

#### TECHNICAL SUPPORT

If you experience any issues joining this online conference, please contact technical support at:

• U.S. and Canada: 877.549.2051, +1.303.928.3014 or webmeetingsupport@intercall.com

EMEA: +44 1452 556 226 or visual@intercalleurope.com

• APAC: 1800 468 225, +61 2 8295 9000 or profservices@intercallapac.com OR

http://www.intercall.com/customer-center/techSupport.php

ViewletBuilder6 Enterprise - Session Two

#### CONFERENCE SUMMARY

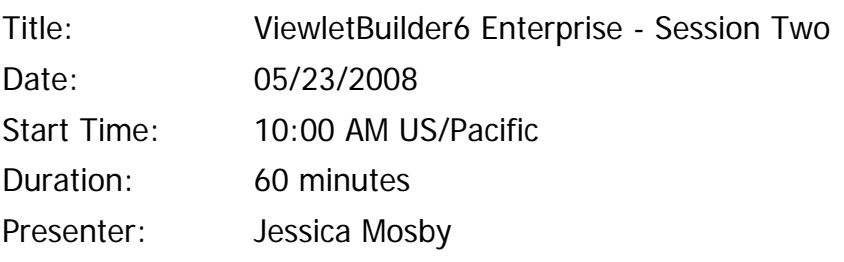

CONFERENCE DESCRIPTION

Session Two

- Questions?
- Importing PowerPoint Slides
- What are Click and Keystroke Zones?
- Adding Quiz and/or Survey Questions
- Setting up Scoring
- Understanding Events and the Associated Actions
- Sound Possibilities
- Reporting Options including ViewletCentral, SCORM, AICC

#### **6 SKYPE**

INSTRUCTIONS FOR ACCESSING SKYPE (Installed on computers for the Retreat) http://www.skype.com

Skype is an Internet phone service which uses your computer to talk to people instead of a phone. With Skype, you can talk while watching others through webcams. You can also chat and use other features to enhance communication. With Pamela for Skype, you can also record conversations. Pamela is free for up to 15 minutes of dialog. You can also buy Pamela to allow unlimited recording. What a deal for ESL students who want to practice! Go to http://www.pamela-systems.com/

Unlimited calls to Skype users anywhere in the world

Unlimited calls<sup>\*</sup> to landlines and cell phones in the US and Canada. - \$2.95/month or \$35.40/year

Unlimited calls to landlines\* in 34 countries worldwide. - \$9.95/month 0r \$119.40/year

## **7 YOU TUBE**  http://www.youtube.com/

**YouTube** is a video sharing website where users can upload, view and share video clips. YouTube was created in mid-February 2005 by three former PayPal employees. The San Bruno-based service uses Adobe Flash technology to display a wide variety of user-generated video content, including movie clips, TV clips and music videos, as well as amateur content such as video blogging and short original videos.

Unregistered users can watch most videos on the site, while registered users are permitted to upload an unlimited number of videos. Some videos are available only to users of age 18 or older (e.g. videos containing potentially offensive content).

### YouTube Instructions

http://help.youtube.com/support/youtube/bin/topic.py?topic=10521

- o Recording Videos
	- How do I make a video? + Video
	- Do I have to have a camcorder to make videos?
	- How do I put videos from my mobile device onto YouTube?
	- How do I use my webcam with YouTube?
	- What is QuickCapture and how do I use it?
- o Editing and Exporting Videos
	- What video file formats can I upload?
	- How do I edit my video?
	- How do I get a video from my camcorder onto my computer to upload to YouTube?
	- What is an .MSWMM file?
	- What is an .mov file?
	- How do I change the audio track in my video?
	- How do I make a video out of JPEG images?

## **8 VIDEO**

Video Clip Instructions Windows Movie Maker (on your PC)

http://www.microsoft.com/windowsxp/using/moviemaker/getstarted/clips.mspx -

When you download video from your camera to your computer, Windows Movie Maker splits your video (which might be a full hour long) into shorter clips that are easier to work with, and then adds the clips to a collection. Each time you stopped or paused recording with your video camera, Movie Maker created a separate clip.

If you notice that Movie Maker did not break your video into clips, you might have cleared the *Create clips for video files* option, which is selected by default. Follow the steps in Create video clips to divide your movie into smaller clips.

Once you have divided your video into clips, you can immediately drag the clips from the collection to your storyboard to create a movie. Then you should trim the video clips to show only the most important moments. Follow the steps in Trim video clips to learn how to shorten clips on your storyboard.

If you downloaded a video from your camera but chose not to break it into clips, it's not too late to make clips. In the Movie Maker *Collection* pane, right-click the video. Then click Create Clips.

The instructions on this site are clear and take you step by step with illustrations.

Aiptek 1080 P http://www.aiptek.com/

In Our Session:

Create a clip

- Examine the camcorder buttons and features.
- Create a 1 minute clip.
- Load the clip onto the computer desktop use.
- Open Movie Maker from the Start, All Programs window
- Import the clip and examine the features.

Load the clip onto YouTube

## **9 AUDIO**

## http://faculty.ccconline.org/index.php?title=Using\_Audio\_in\_Your\_Course

CCCOnline's Faculty Wiki, created and maintained by Lisa Marie Johnson, has a wealth of resources available to teachers of adults: "Using Audio to teach in your online course offers positive benefits to both instructors and students. On this page you will find links to Faculty Wiki pages about audio for online courses as well as presentations and other helpful materials for using audio."

This page will guide your through steps for using a variety of tools with great ease. Please explore the site!

#### Audacity Instructions

Audacity is free, open source software for recording and editing sounds. It is available for Mac OS X, Microsoft Windows, GNU/Linux, and other operating systems.

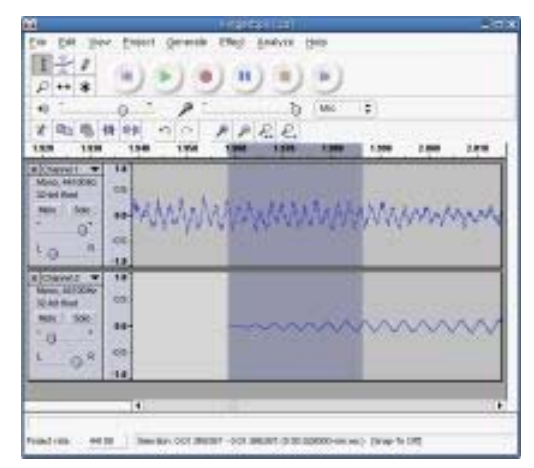

#### **Features**

- Record live audio.
- Convert tapes and records into digital recordings or CDs.
- Edit Ogg Vorbis, MP3, WAV or AIFF sound files.
- Cut, copy, splice or mix sounds together.
- Change the speed or pitch of a recording.
- And more! See the complete list of features.

#### **Help and Tutorials**

Website, Download Creating a simple voice and music Podcast with Audacity **Tutorials** General Help

http://audacity.sourceforge.net/download/windows (Download)

## **10 WIKIS**

A wiki is a website that includes the collaboration of work from many different authors. A wiki site allows anyone to edit, delete, or modify the content on the web. (The first wiki creator named the site after a chain of buses in Hawaii: Wiki means "quick" in Hawaiian.)

Create a wiki for your students! FREE! http://pbwiki.com/ http://pbwiki.com/education.wiki - Lots of help and information on this site:

#### How will this help my students?

As Mike Lawrence, Executive Director of CUE, noted: "When students write a paper, they're usually writing for one person: their teacher. When students know their peers will read what they write, students care and they try harder."

When you use a wiki, your students get a gentle introduction into online collaboration, and they'll remain engaged beyond the classroom. Many of our educators tell us about their students getting hooked on PBwiki and editing it from home and on the weekends!

Karen Nelson of Vacaville, California says, "I use PBwiki as a website and a student resource. Today after school I got an email from a student asking for the password so he could add content. An hour later I got the wiki notification that the page had been edited by that student. This student has not completed one assignment outside of class yet this year. How great is that!!"

==============

What is the difference between a blog and a wiki?

http://www.pebbleroad.com/article/planning\_sustaining\_wiki\_based\_collaboration\_proj ects/ - Planning & Sustaining Wiki-based Collaboration Projects, Nov 09 2007, By Maish **Nichani** 

http://wiki.wetpaint.com/page/Wiki+vs+Blog?t=anon – One person's opinion: Comparison between wikis and blogs.

http://ferret.bemidjistate.edu/~morgan/cgi-bin/blogsAndWiki.pl?WikiAndBlog – Another opinion

## **11 BLOGS**

From Wikipedia: "A blog (an abridgment of the term web log) is a website, usually maintained by an individual, with regular entries of commentary, descriptions of events, or other material such as graphics or video. Entries are commonly displayed in reverse chronological order. "Blog" can also be used as a verb, meaning *to maintain or add content to a blog."*

"Many blogs provide commentary or news on a particular subject; others function as more personal online diaries. A typical blog combines text, images, and links to other blogs, web pages, and other media related to its topic. The ability for readers to leave comments in an interactive format is an important part of many blogs. Most blogs are primarily textual, although some focus on art (artlog), photographs (photoblog), sketchblog, videos (vlog), music (MP3 blog), audio (podcasting) are part of a wider network of social media. Micro-blogging is another type of blogging which consists of blogs with very short posts. As of December 2007, blog search engine Technorati was tracking more than 112 million blogs. With the advent of video blogging, the word *blog* has taken on an even looser meaning of any bit of media wherein the subject expresses his opinion or simply talks about something."

## Start your Own Blog for Free

Get your Google Gmail and follow the instructions on the page: https://www.blogger.com/start

## **12 Second Life**

Second Life<sup>®</sup> is a 3-D virtual world created by its Residents. Since opening to the public in 2003, it has grown explosively and today is inhabited by millions of Residents from around the globe.

• From the moment you enter the World you'll discover a vast digital continent, teeming with people, entertainment, experiences and opportunity. Once you've explored a bit, perhaps you'll find a perfect parcel of land to build your house or business.

• You'll also be surrounded by the Creations of your fellow Residents. Because Residents retain intellectual property rights in their digital creations, they can buy, sell and trade with other Residents.

• The Marketplace currently supports millions of US dollars in monthly transactions. This commerce is handled with the inworld unit of trade, the Linden™ dollar, which can be converted to US dollars at several thriving online Linden dollar exchanges.

## **Welcome to Second Life**

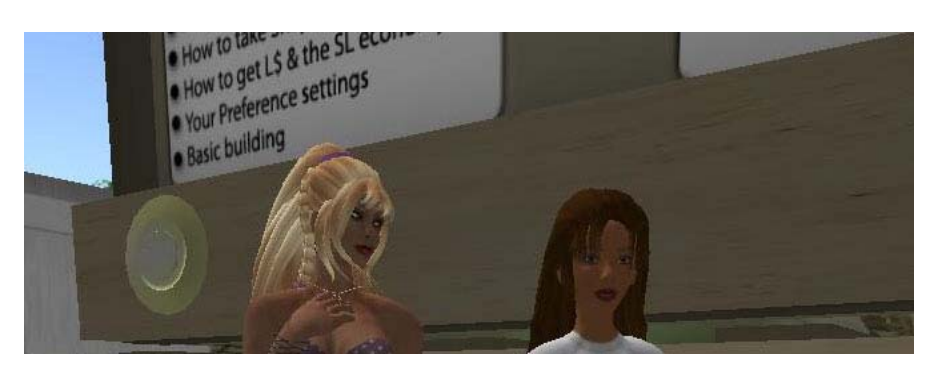

Dr. Alice Bedard-Voorhees CMC District Office, Glenwood Springs, CO Assisted by Lisa Marie Johnson (CCCOnline) and her avatar!

## **Download Second Life**

http://www.secondlife.com System Requirements: http://secondlife.com/corporate/sysreqs.php Download: http://secondlife.com/support/downloads.php

## **Get Your Avatar**

http://sl.nmc.org/join/ Pick your own first name, then pick a last name from list of choices Select features

## **Attend an Education-Friendly Orientation**

http://slurl.com/secondlife/NMC%20Orientation/69/107/32/

Vocabulary How to Change Your Avatar's Appearance Advanced Communication in World Photography in SL Where to Learn More about SL And Much More!

**13**  Participant List with Emails

| 1. Alexa Cares           | alexa.cares@gmail.com        |
|--------------------------|------------------------------|
| 2. Alice Bedard-Voorhees | bedardvoorhees@earthlink.net |
| 3. Ann Miller            | amiller@swadulted.com        |
| 4. Chelsea Stewart       | literacy@frii.com            |
| 5. David Prinaris        | eltcsupport@frii.com         |
| 6. Debbie Doe            | debbie.doe@lamarcc.edu       |
| 7. Doug Glynn            | Glynn D@cde.state.co.us      |
| 8. Jode Brexa            | jode.brexa@bysd.org          |
| 9. Karen carr            | karen.carr@bvsd.org          |
| 10. Kathy Ellithorpe     | kathye@monte.k12.co.us       |
| 11. Kenia Campbell       | kcampbel@jeffco.k12.co.us    |
| 12. Leecy Wise           | leecy@fone.net               |
| 13. Mark Wardell         | mwardell@pagosa.k12.co.us    |
| 14. Paulette Church      | paulette@durangoaec.org      |
| 15. Scott Baker          | sbaker@prclc.org             |
| 16. Sheila Gentry        | sheila.gentry@bvsd.org       |
| 17. Susan Dorle          | DORLESL@D11.ORG              |
| 18. Susan Spengler       | sspengler@hsd2.org           |
| 19. Susan Visser         | svisser@prclc.org            |
| 20. Tatyana Stock        | tatyana.stock@lamarcc.edu    |
| 21. Tom Dietvorst        | tdietvorst@gmail.com         |
| 22. Virgil Caldwell      | VirgilCaldwell@sjc.ceu.edu   |

## **14**

## Assigned Participant GMails

While you are in the labs, you may use the temporary email address assigned to you in order for you to receive and send information as needed during the retreat. Go to http://www.google.com/a/chiresources.org/ and sign in.

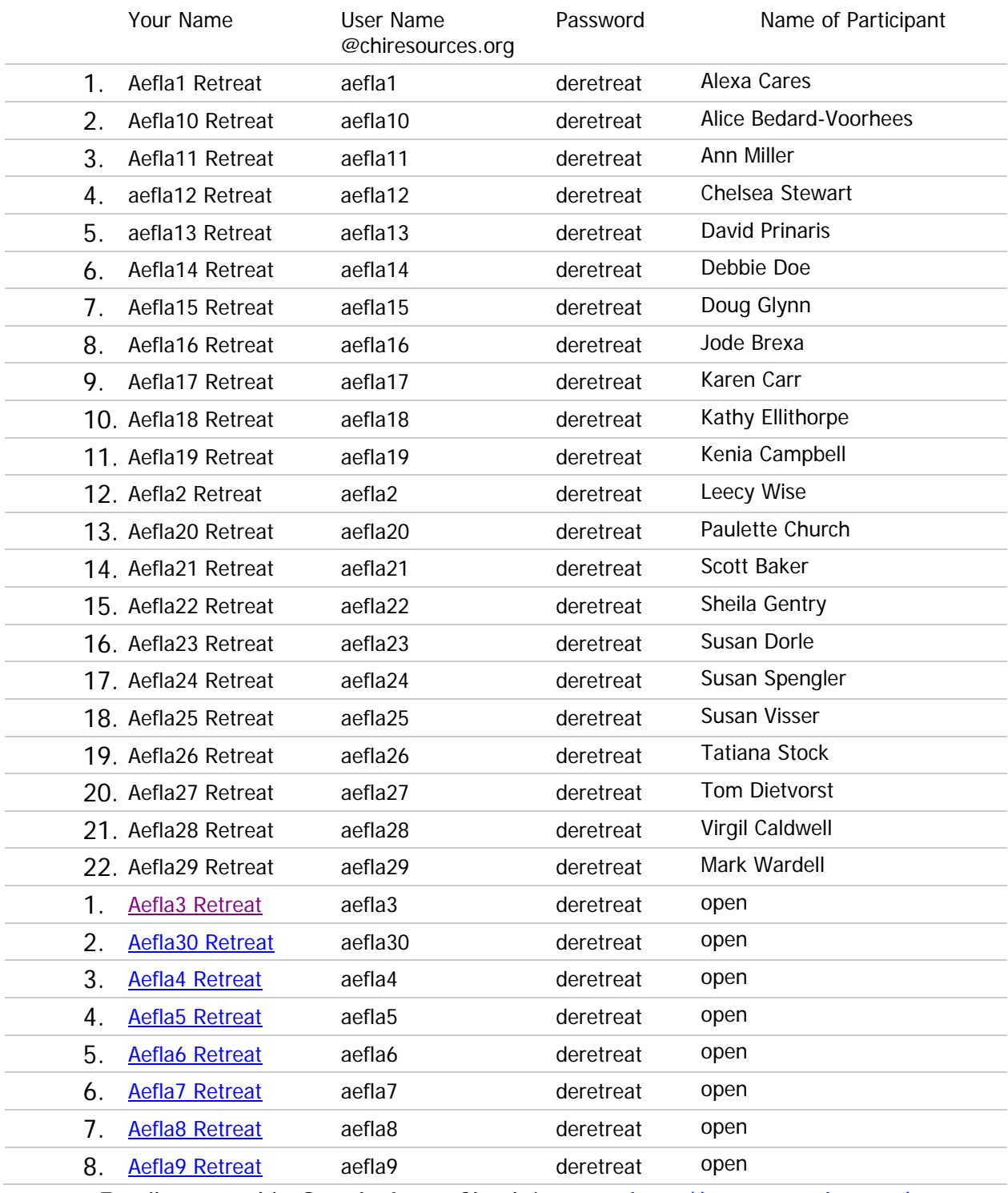

Emails created in Google Apps. Check it out at http://www.google.com/a

**15** Participant Elluminate Passwords

1. Alexa Cares Username: **ALEXA.CARES@GMAIL.COM**  Password: **alexac** ================== 2. Alice Bedard-Voorhees Username: **BEDARDVOORHEES@EARTHLINK.NET** Password: **aliceb** ================== 3. Ann Miller Username: **AMILLER@SWADULTED.COM** Password: **amiller** ================== 4. Chelsea Stewart Username: **LITERACY@FRII.COM** Password: **chelseas** ================== 5. David Prinaris Username: **ELTCSUPPORT@FRII.COM** Password: **davidp** ================== 6. Debbie Doe Username: **DEBBIE.DOE@LAMARCC.EDU** Password: **debbied** ================== 7. Doug Glynn Username: **GLYNN\_D@CDE.STATE.CO.US** Password: **dougg** ================== 8. Karen Carr Username: **KAREN.CARR@BVSD.ORG** Password: **karenc**  ================== to here 9. Jode Brexa Username: **JODE.BREXA@BVSD.ORG** Password: **jodeb** ================== 10. Kathy Ellithorpe Username: **KATHYE@MONTE.K12.CO** Password: **kathye** ================== 11. Kenia Campbell Username: **KCAMPBEL7@GMAIL.COM** Password: **keniac**

================== 12. Leecy Wise Username: **LEECY@FONE.NET** Password: **1earth**  ================== 13. Paulette Church Username: **PAULETTE@DURANGOAEC.ORG** Password: **paulettec** ================== 14. Scott Baker Username: **SBAKER@PRCLC.ORG** Password: **sbaker** ================== 15. Sheila Gentry Username: **SHEILA.GENTRY@BVSD.ORG** Password: **sheilas** ================== 16. Susan Visser Username: **SVISSER@PRCLC.ORG** Password: **svisser** ================== Susan Dorle Username: **DORLESL@D11.ORG** Password: **susand** ================== 17. Tatyana Stock Username: **TATYANA.STOCK@LAMARCC.EDU** Password: **tatyanas** ================== 18. Tom Dietvorst Username: **TDIETVORST@GMAIL.COM** Password: **tdietworst**  ================== 19. Virgil Caldwell Username: **VIRGILCALDWELL@SJC.CEU.EDU** Password: **virgilc ================**  20. Mark Wardell Username: **MWARDELL@PAGOSA.K12.CO.US** Password: **markw**

### **16 Lab Assignments for Day 2 Morning Sessions Ony**

NOTE: The state has bought seats in QArbon, assigned to the following sponsored DE programs:

- 1. Cortez
- 2. Ignacio
- 3. Durango
- 4. Pagosa
- 5. Boulder
- 6. Lamar
- 7. Delta
- 8. Toyota
- 9. NAMES

Representatives from those programs are assigned to Lab 1 to receive instructions on using QArbon.

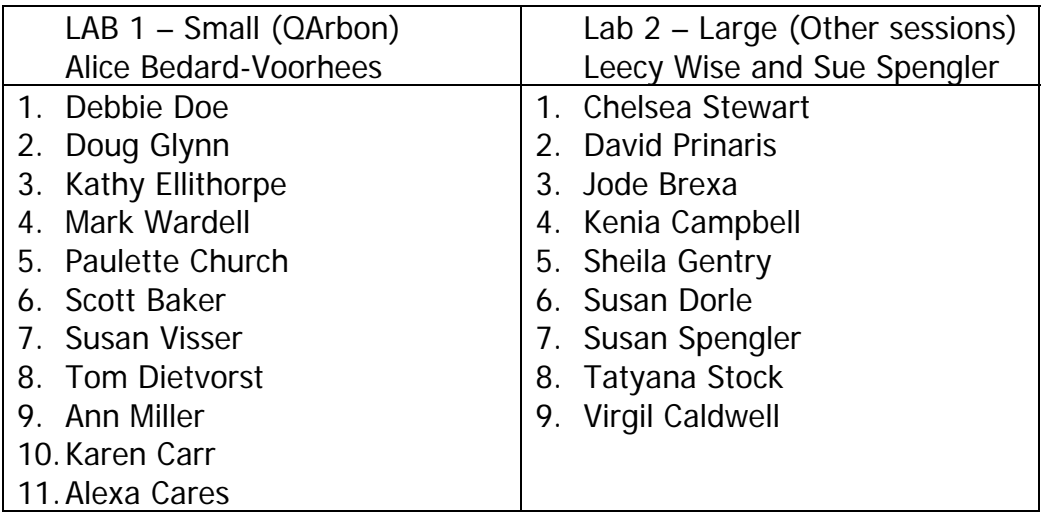

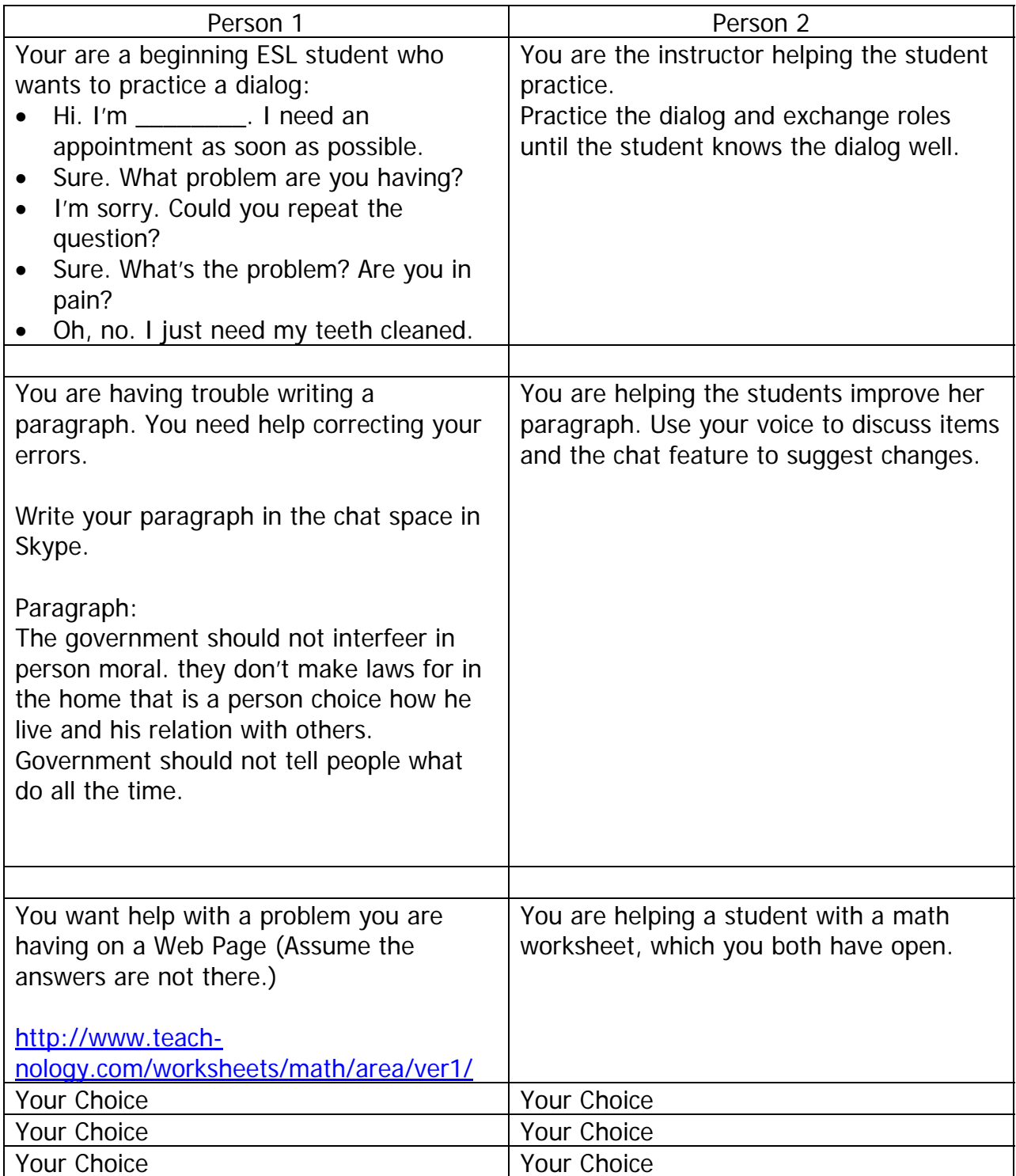

## **17 SKYPE Role Selection**

Thanks for joining the initiative. Let's keep the creative energies flowing and reaching students in better and better ways!

> *Leecy Wise*  Four Corners Professional Development Resource Center 970-6=562-4418 resources@coloradoadulted.org http://www.coloradoadulted.org

> > Special thanks to Doug Glynn and Alice Bedard-Voorhees Sue Spengler Lisa Marie Johnson